# **CPET 499/565 Mobile Computing Systems**

# **Lecture Note 3**

# Smart Phones and OSs, Development Tools, Android Application Framework Professor Paul I-Hai Lin

Sept. 8, 2014

#### **Mobile OS**

- iPhone OS
- Android OS
- Windows Phone 8
- BlackBarry OS

#### **iPhone OS Architecture**

- o iOS is a Unix based OS
- o Based on proprietary Mach kernel and Darwin Core as Mac OS X
- o BSD Unix
- o File Systems
- o I/O Systems
- Networking Components
- Main Features
  - Home screen
  - Folders
  - Notification Center
  - Default APPs
  - Multitasking
  - Switching Applications
  - o Game Center

#### Kernel Architecture Overview,

https://developer.apple.com/library/mac/documentation/Darwin/Conceptual/KernelProgramming/Arc hitecture/Architecture.html

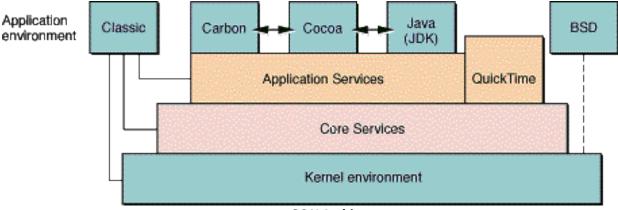

**OS X Architecture** 

#### **Microsoft Window Mobile OS**

- Window Phone http://www.windowsphone.com/en-us
- What's new in Windows Phone 8.1 <a href="http://msdn.microsoft.com/en-us/library/windows/apps/dn632424.aspx">http://msdn.microsoft.com/en-us/library/windows/apps/dn632424.aspx</a>

#### **Android OS Architecture**

- Created by Android Inc., as part of Google in 2005 for mobile devices: Tablets and Smartphone
- In 2007 Google formed an Open Handset Alliance with 86 hardware, software and telecom companies
- Development in Open Source Source code is publicly available
- Developers are welcome to contribute via SDK
- Packages include Linux Kernel and Java-based application framework
  - Linux Kernel for core system services: security, memory management, and process management
  - o Runtime
    - Set of core libraries which supports Java functionality
    - The Dalvik Virtual Machine
    - Relying on Linux kernel for underlying functionalities such as threading ...
- Libraries: C/C++ libraries
  - o Media libraries, system C library, surface manager, 3D libraries, SQLite, etc
- Application Framework
  - o An access layer to the framework APIs used by the core applications
  - Allow components to be used by the developers
- Main Features
  - Handset layouts
  - Storage
  - Connectivity GSM/EDGE, CDMA, UMTS, Blouetooth, Wi-Fi, LTE, NFC, WiMax, etc
  - Messaging SMS, MMS, C2DM (Android Cloud to Device Messaging)
  - Multiple language support
  - o Web browser
  - Media support
  - Streaming media support
  - Additional hardware support
  - Multi-touch
  - o Bluetooth
  - Video calling
  - Screen capture
  - External storage
- Android OS Versions, http://developer.android.com/about/index.html
  - o 4.4 KitKat (2013), <a href="http://www.android.com/versions/kit-kat-4-4/">http://www.android.com/versions/kit-kat-4-4/</a>
  - o 4.3 Jelly Bean, <a href="http://www.android.com/versions/jelly-bean-4-3/">http://www.android.com/versions/jelly-bean-4-3/</a>
  - 4.2 Jelly Bean, <a href="http://www.android.com/versions/jelly-bean-4-2/">http://www.android.com/versions/jelly-bean-4-2/</a>
  - 4.1 Jelly Bean (2012)
  - 4.0 Ice Cream Sandwich (2011)
  - 3.0-3.2 Honeycomb (2011)
  - 2.3 Gingerbread (2010)
  - o 2.2 Froyo (2010)

- o 2.0-2.1 Éclair (2009 -)
- o 1.6 Donut (2009)
- o 1.5 Cupcake (2009)

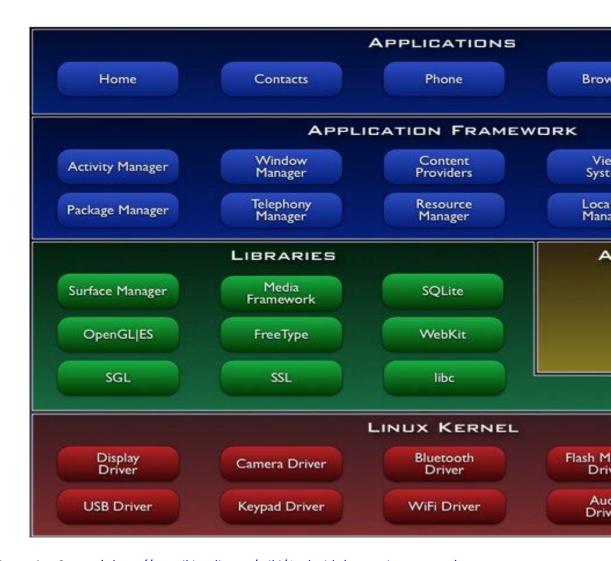

#### References

- Android (Operating System), <a href="http://en.wikipedia.org/wiki/Android">http://en.wikipedia.org/wiki/Android</a> (operating system)
- Open Handset Alliance, http://www.openhandsetalliance.com/
  - Android Open Source Project (Video), 2008, https://www.youtube.com/watch?v=7Y4thikv-OM
- Mobile Operating System, <a href="http://en.wikipedia.org/wiki/Mobile operating system">http://en.wikipedia.org/wiki/Mobile operating system</a>
  - Combines features of a typical personal computer's OS with other features including:
    - Touchscreen, Cellular, Bluetooth, Wi-Fi, GPS mobile navigation, Camera, Video Camera, Speech recognition, Voice recorded, Music Player, Near field communication, Infrared blaster
- Introducing Android, http://www.android.com/about/
- List of Features in Android, <a href="http://en.wikipedia.org/wiki/List">http://en.wikipedia.org/wiki/List</a> of features in Android
- Smartphone OS Showdown, by Sascha Segan, 2013/3/27, http://www.pcmag.com/article2/0,2817,2417059,00.asp

 Smartphone OS Shootout: Android vs. iOS vs. Windows Phone, March 2011, <a href="http://www.computerworld.com/article/2506829/mobile-wireless/smartphone-os-shootout-android-vs-ios-vs-windows-phone.html">http://www.computerworld.com/article/2506829/mobile-wireless/smartphone-os-shootout-android-vs-ios-vs-windows-phone.html</a>

#### **SmartPhone Hardwares and Features**

- 2014 Best Smartphone Reviews and Comparisons, <a href="http://cell-phones.toptenreviews.com/smartphones/">http://cell-phones.toptenreviews.com/smartphones/</a>
  - Samsung Galaxy S5, Note
  - o HTC One
  - o LG G2, G Flex
  - o Apple iPhone
  - o Nokia Lumia
  - Sony Xperia
  - Google Nexus
- Ratings: Design, Camera, Battery Life, Internal Specs, Features, Carriers
  - o Design
    - Usability Score
    - Operating System
    - Screen Size (inches)
    - Display Resolution
    - Pixel Density (PPI)
    - Screen Technology
    - Weight
    - Dimensions
  - Internal Specs
    - Processor Architecture: 32-bit, 64-bit (iPhone)
    - Processor Speed (GHz)
    - Number of Cores (2 or 4)
    - RAM (1, 2, or 3 GB)
    - Built-in Storage (16/32/64 GB)
    - Expandable Storage
  - > Features
    - 4G LTE
    - Telhering/Wi-Fi Hotspot
    - Bluetooth 4.0
    - Gyroscope
    - Compass
    - Accelerometer
    - Near Field Communication
    - Infrared Blaster
    - FM Radio
    - Fingerprint scanner
    - Water resistant
    - Included Headphones

#### References

- 2014 Best Smartphone Reviews and Comparisons, <a href="http://cell-phones.toptenreviews.com/smartphones/">http://cell-phones.toptenreviews.com/smartphones/</a>
- The Ten Best Smartphones, http://www.pcmag.com/article2/0,2817,2367064,00.asp

#### Android Architecture

- Bootloader
- Boot Image
- System image
- Recovery image
- Radio image

#### Hardware

- MPU (MCU)
- RAM/ROM
- Screen
- Others

#### **User Inputs**

- Touch screen technologies
  - Resistive
  - o Capacitive
  - Surface acoustic wave

#### Sensors

- Accelerometer
- Magnetic field sensor
- Orientation sensor
- Temperature sensor
- Proximity sensor
- Light sensor

Sensors Overview, <a href="http://developer.android.com/guide/topics/sensors/sensors\_overview.html">http://developer.android.com/guide/topics/sensors\_overview.html</a>

Built-in Sensors for measuring Motion, Orientation, and various environmental condition

#### **Development Tools**

Mobile Devices – An Introduction to the Android Operating Environment Design, Architecture and Performance Implications, <a href="http://people.stfx.ca/x2011/x2011bhd/391/m">http://people.stfx.ca/x2011/x2011bhd/391/m</a> 78 3.pdf

#### Android OS

- Android Open Source Project, http://source.android.com/
- Developers, <a href="http://developer.android.com/index.html">http://developer.android.com/index.html</a>
  - Design, http://developer.android.com/design/index.html
  - o Develop, http://developer.android.com/develop/index.html
    - Android SDK download, <a href="http://developer.android.com/sdk/index.html">http://developer.android.com/sdk/index.html</a>

### **Android OS Major Components**

 Android: A Complete Overview of Android OS Components, http://android.blogvasion.com/2012/12/android-complete-overview-of-android-os.html

#### Introduction to Android, <a href="http://developer.android.com/guide/index.html">http://developer.android.com/guide/index.html</a>

#### **Android Application Framework**

- Provided in android.jar file
- Android SDK is made up of the following packages

| Top-Level Package | Purpose                                                                |
|-------------------|------------------------------------------------------------------------|
| android.*         | Android application fundamentals                                       |
| dalvik.*          | Dalvik Virtual Machine support classes                                 |
| java.*            | Core classes and generic utilities for networking, security, math, etc |
| javax.*           | Java extension classes: encryption support, parsers, SQL, etc          |
| junit.*           | Unit testing support                                                   |
| org.apache.http.* | HTTP protocol                                                          |
| org.json          | JavaScript Object Notation (JSON) support                              |
| org.w3c.dom       | W3C Java bindings for the Document Object Model core (XML and HTML)    |
| org.xml.sax.*     | Simple API for XML (SAX) support for XML                               |
| org.xmlpull.*     | High-performance XML parsing                                           |

- Android Application Framework FAQ, <a href="http://developer.android.com/guide/faq/framework.html">http://developer.android.com/guide/faq/framework.html</a>
- Google APIs Add-On an extension to the Android SDK, https://developers.google.com/android/add-ons/google-apis/
  - The Maps external library
  - The USB Open Access Library
  - A sample Android application called MapsDemo
  - o Full Maps library documentation
- Android documentation references, http://developer.android.com/index.html

# **Application Fundamentals,** <a href="http://developer.android.com/guide/components/fundamentals.html">http://developer.android.com/guide/components/fundamentals.html</a>

- 4 types of app components
  - Activities
    - An activity represents a single screen with user interface
      - Email app
      - Camera app
  - Services (run on background)
  - Content providers
    - Manage a shared set of app data
    - Each component is activated by an asynchronous message called "Intent"
    - The "Intent" can contain a Bundle of supporting information describing the component
  - Broadcast receivers

# Android App Components, <a href="http://developer.android.com/guide/components/fundamentals.html">http://developer.android.com/guide/components/fundamentals.html</a>

- Activity, <a href="http://developer.android.com/reference/android/app/Activity.html">http://developer.android.com/reference/android/app/Activity.html</a>
  - o public class Activity extends ContextThemeWrapper implements ComponentCallBacks ...; http://developer.android.com/reference/android/app/Activity.html
  - An android application is a collection of tasks, each of which is called an Activity
  - An activity represents a single screen with a user interface
  - Lifecycle: Getting created => Focused => Defocused => Destroyed

- Context, <a href="http://developer.android.com/reference/android/content/Context.html">http://developer.android.com/reference/android/content/Context.html</a>
  - o public abstract class Context extends Object
  - It allows access to application-specific resources and classes
  - The central command center for an Android application-level operations such as
    - Launching activities
    - Broadcasting Intents
    - Receiving Intents
  - All application specific functionality can be accessed through the Context
- Intent, http://developer.android.com/reference/android/content/Intent.html
  - o public class Intent extends Object implements Parcelable Cloneable
  - o An abstract description of an operation to be performed.
  - An Intent is recognized as a request to do something with late runtime binding between the code in different applications.
  - The Android OS uses an asynchronous messaging mechanism to match task requests with the appropriate Activity
- **Service**, http://developer.android.com/guide/components/services.html
  - An application component for performing long-running, background operations that do not provide a user interface.
  - o Tasks that do not require user interaction can be encapsulated in a service.
  - Most useful when the operations are lengthy (offloading time consuming processing) or need to be done regularly (such as checking a server for new mail)

#### **Performing Application Tasks with Activities**

Activity class, http://developer.android.com/reference/android/app/Activity.html

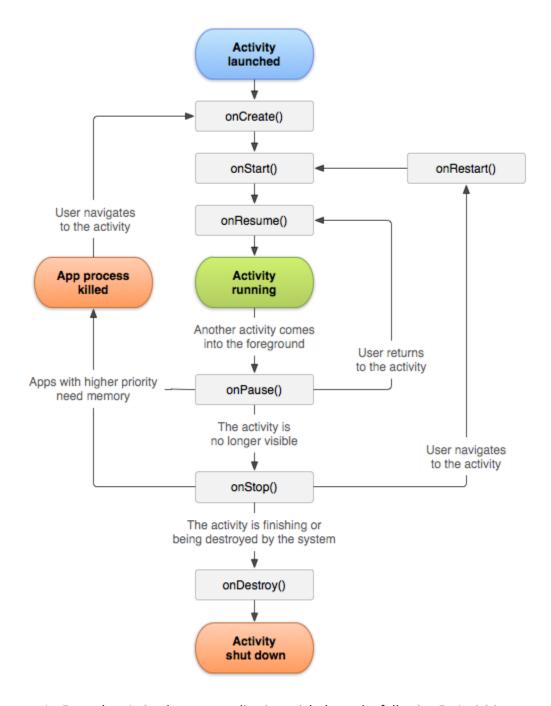

- An Example A simple **game** application might have the following 5 xActivities
  - Startup/Splash Activity
    - Main Menu Activity
      - Game Play Activity
      - High Score Activity
      - Help/About Activity
- Lifecycle of an Android Activity
- More Examples
  - Using Activity Callbakes to manage application state and resources
  - Initializing static Activity data in onCreate()

- Initializing and retrieving Activity data in onResume()
- Stopping, saving, and releasing Activity data in onPause()
- Avoiding Activity objects being Killed
  - Under low-memory operation, OS can kill the process for any Activity that has been paused, stopped, or destroyed.
- Saving Activity state into a bundle with onSaveInstanceState()
- Destroy static Activity data in onDestroy()

### Using Activity callbacks to manage Application state and resources

#### Activities

- An activity specify an interaction with a user and is responsible for managing user interaction with a screen/window of information
- A window is automatically created with each activity
- Abstract class "Activity"
  - o OnCreate() method .... The entry point of an activity
  - setContentView()
  - onStart()
  - o onResume()
  - o onPause()
  - o onStop()
  - o onDestroy() ... activity exits
- Using Activity Life Functions
  - Screen orientation change
    - Destroy and recreate the activity from scratch
  - Press home kev
    - Pause the activity but does not destroy it
  - o Press application icon
    - Might start a new instance of the activity, even if the old one was not destroyed.
  - Letting the screen sleep
    - Pause the activity
    - The screen awakening resume the activity
- Forcing Single Task Mode
  - o AndroidMainfest.xml
    - android:launchMode="singleInstance"
    - android:launchMode="singleTask"
- Forcing Screen Orientation
  - o Accelerometer sensor
  - Portrait or landscape mode
    - android:screenOrientation="portrait"
    - android:screenOrientation="landscape"
  - o If you want to let the application handle orientation
    - android:configChanges="orientation|keyboardHidden"
- Saving & Restoring Activity Info
  - onSaveInstanceState()
- Multiple Activities
  - Examples
    - Game has two activities: Game Screen and High-Score Screen

- Notepad has three activities:
  - View a list of notes
  - Read a selected note
  - Edit a selected or new note
- Using Buttons and TextView
- Launching a Second Activity from an Event
- o Launching an Activity for a Result Using Speech to Text
- o Implementing a List of Choices
- Using Implicit Intents for Creating an Activity
- Passing Primitive Data Types between Activities

Managing the Activity Life Cycle, <a href="http://developer.android.com/training/basics/activity-lifecycle/index.html">http://developer.android.com/training/basics/activity-lifecycle/index.html</a>

#### **Starting an Activity**

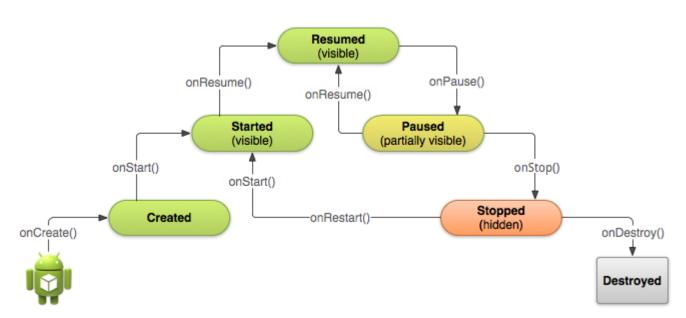

**Pausing and Resuming an Activity** 

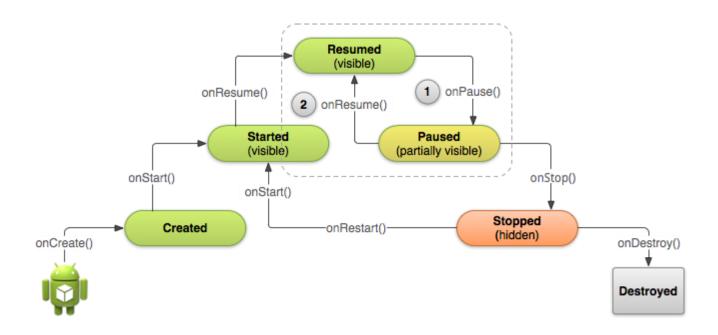

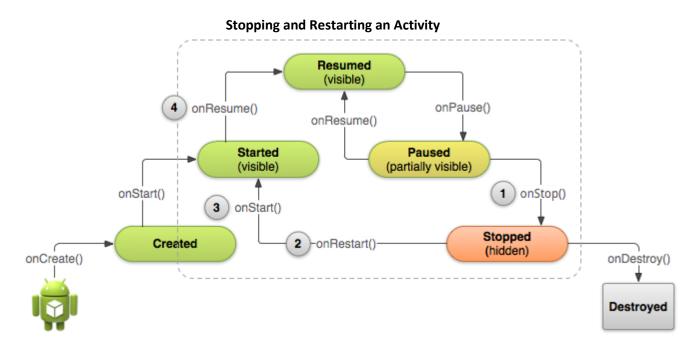

**Recreating an Activity** 

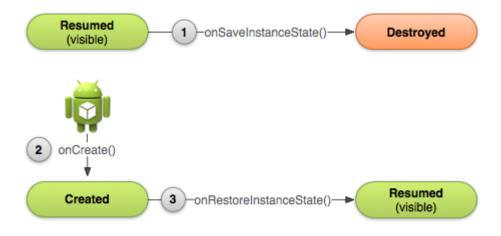

```
public class MyActivity extends Activity{
        protected void onCreate(Bundle savedInstanceState);
                // Initialize static Activity data
        protected void onStart();
        protected void onRestart();
               // Bring activity to Foreground
        protected void onResume();
               //Bring activity to Foreground
               // Appropriate place for placing/starting Audio, Video, and Animators
        protected void onPause();
               // Pushed down the current Activity to the Activity Stack
               // Should stop any Audio, Video, and Animators
               //Deactivate resources such as a database Cursor object
               //Last chance for clean-up any resources it does not needed while in the background
               //Need to save any uncommitted data here, in case the application does not resume
        protected void onStop();
        protected voidonDestroy();
        }
```

#### **Using the Application Context**

- Context class, <a href="http://developer.android.com/reference/android/content/Context.html">http://developer.android.com/reference/android/content/Context.html</a>
- The application Context is the central location for all top-level application functionalities.
  - Retrieving the Application Context
  - Retrieving the Application Resources
  - Accessing Application Preferences
  - Accessing other Application Functionalities
    - Launch Activity instances
    - Retrieve assets packaged with the application
    - Request a system service (for example: a location service)
    - Manage private application files, directories, and databases
    - Inspect and enforce application permission
- public abstract class Context extends Object

- o Inherited Methods from class: java.lang.Object
- Constants
- Public constructors Context()
- Public Methods
  - getApplicationContext() method retrieving the Application Context
  - getResources() method retrieving Application Resources
  - getSharedPreferences() method retrieve Application Preferences
  - ... etc

#### **Managing Activity Transitions with Intents**

- public class Intent, http://developer.android.com/reference/android/content/Intent.html
- Can be used with startActivity() to launch an Activity, and appropriate finish() methods
- Examples
  - sendBroadcast(Intent intent) to send it to any interested BroadcastReceiver components
  - startService(Intent) or bindServiceIIntent, ServiceConnection, int) to communicate with a background Service
- Other Examples
  - Transitioning between Activities with Intents
  - Launching a new Activity by class name
  - Creating Intents with action and data (action/data pair)
  - Launching an Activity belonging to another application
    - Customer Relationship Management (CRM) app
  - Passing additional information using Intents
  - Organizing Activities and Intents in an application using Menus

#### Launching an Activity belonging to another application

- Customer Relationship Management (CRM) launch the Contacts application
  - o to browse the **Contact database**
  - Choose a specific contact
  - Return that contact's unique ID
- Launch Phone\_Dialer app with a specific number
   Uri number = Uri.parse(<u>tel:2604816339</u>);
   Intent dial = new Intent(Intent.ACTION\_DIAL, number)
   startActivity(dial);

# Intents List: Invoking Google applications on Android Devices (Target Application/Intent URI), <a href="http://developer.android.com/guide/appendix/g-app-intents.html">http://developer.android.com/guide/appendix/g-app-intents.html</a>

- Browser (view, web search)
- Dialer (call)
- Google Maps (view)
- Google Streetview
- etc

#### **Working with Services**

• Services, <a href="http://developer.android.com/guide/components/services.html">http://developer.android.com/guide/components/services.html</a>

- An application component that can perform long-running operations in the background and does not provide a user interface
- Examples (Background processing/tasks)
  - o Handle network transactions
  - Play music
  - Perform file I/O
  - o Interact with content provider
- Launching two forms of services
  - Started:
    - A service is "started" when an application component (such as an activity) starts it by calling startService() method,
       <a href="http://developer.android.com/reference/android/content/Context.html#startS">http://developer.android.com/reference/android/content/Context.html#startS</a> ervice(android.content.Intent)
  - o Bound:
    - A service is "bound" when an application component binds to it by calling bindService()
- Other Examples of service implementations
  - o Routinely check updates: weather, email, or social network app
  - A photo or Media app that keeps its data in SYNC online (package and upload new content in the background when the service is idle)
  - A video-editing app might offload heavy processing to a queue on its service (to avoid affecting overall system performance for non-essential tasks)

# **Android Programming Exercises**

- 1st Programming Exercise, Hello World, http://developer.android.com/training/basics/firstapp/index.html
- 2nd Programming Exercise, an Activity (a single screen with a text field and a button), <a href="http://developer.android.com/training/basics/firstapp/building-ui.html">http://developer.android.com/training/basics/firstapp/building-ui.html</a>
- 3rd Programming Exercise, Starting Another Activity, <a href="http://developer.android.com/training/basics/firstapp/starting-activity.html">http://developer.android.com/training/basics/firstapp/starting-activity.html</a>
- 4th Programming Exercise, Managing the Activity Lifecycle, (download the activity demo), <a href="http://developer.android.com/training/basics/activity-lifecycle/index.html">http://developer.android.com/training/basics/activity-lifecycle/index.html</a>
  - Starting an Activity, <a href="http://developer.android.com/training/basics/activity-lifecycle/starting.html">http://developer.android.com/training/basics/activity-lifecycle/starting.html</a>
  - Pausing and Resuming an Activity, <a href="http://developer.android.com/training/basics/activity-lifecycle/pausing.html">http://developer.android.com/training/basics/activity-lifecycle/pausing.html</a>
  - Stopping and Restarting an Activity,
     <a href="http://developer.android.com/training/basics/activity-lifecycle/stopping.html">http://developer.android.com/training/basics/activity-lifecycle/stopping.html</a>
  - Recreating an Activity, <a href="http://developer.android.com/training/basics/activity-lifecycle/recreating.html">http://developer.android.com/training/basics/activity-lifecycle/recreating.html</a>

# References

- [ 1] Android documentation references, <a href="http://developer.android.com/index.html">http://developer.android.com/index.html</a>
- [ 2] Lauren Darcey and Shane Conder, Android Wireless Application Development, 2<sup>nd</sup> Edition, Addison Wesley, 2011
- [3] Reto Meier, Professional Android 4 Application Development, 2012, John Wiley & Sons, Inc